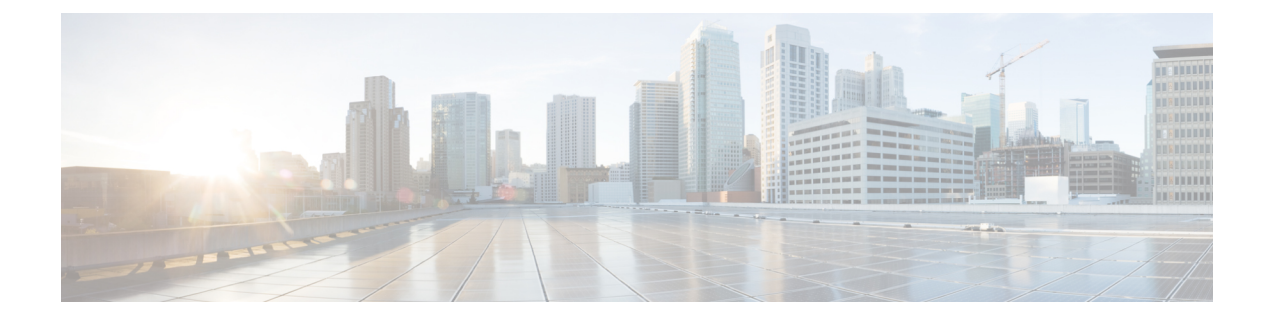

# **Gespreksbeheer voor Cisco-headsets uit de 500-serie**

- [Gespreksbeheer](#page-0-0) voor Cisco-headsets uit de 520-serie en de 530-serie, op pagina 1
- [Gespreksbeheer](#page-2-0) voor Cisco-headsets uit de 560-serie, op pagina 3
- Multi-app functie voor de [Cisco-hoofdtelefoon,](#page-5-0) op pagina 6

# <span id="page-0-0"></span>**Gespreksbeheer voor Cisco-headsets uit de 520-serie en de 530-serie**

Hoewel de knopindelingen verschillen, gebruiken de inline controllers op Cisco-headsets 521, 522, 531 en 532 dezelfde gespreksbesturingen.

**Verwante onderwerpen**

[Cisco-hoofdtelefoon](h56x_b_cisco-500-series-user-guide_chapter1.pdf#nameddest=unique_3) 520-serie [Cisco-hoofdtelefoon](h56x_b_cisco-500-series-user-guide_chapter1.pdf#nameddest=unique_5) 530-serie

### **Gesprekken starten en beantwoorden**

Wanneer u een inkomende oproep hebt, hoort u de beltoon in uw headset.

### **Procedure**

Druk op de inline controller op **Gesprek** .

### **Het volume aanpassen**

**Procedure**

Druk op **Omhoog o** of **Omlaag** op de inline controller.

## **Uzelf dempen tijdens een gesprek**

**Procedure**

Druk op **Dempen** op de inline controller.

### **Een gesprek in de wacht zetten**

#### **Procedure**

Druk op **Gesprek** op de inline controller.

Als u een inkomend gesprek hebt, zal de hoofdtelefoon dit automatisch beantwoorden.

## **Een gesprek beëindigen**

**Procedure**

Houd **Gesprek** op de inline controller ingedrukt tot u een toon hoort.

## **Een gesprek weigeren**

**Procedure**

Druk twee keer op Gesprek op de inline controller.

### **Een gesprek in de wacht zetten en een ander gesprek in wacht hervatten**

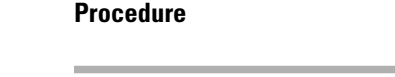

- **Stap 1** Druk op **Gesprek** op de inline controller.
- **Stap 2** Selecteer het gesprek dat u wilt hervatten.
- **Stap 3** Druk op **Bellen**.

### **Een gesprek beëindigen en een inkomend gesprek beantwoorden**

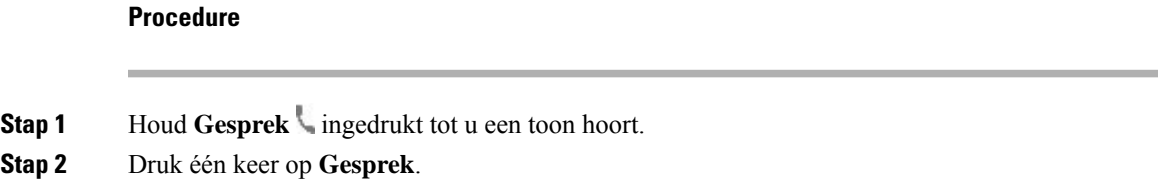

### **Een gesprek beëindigen en een gesprek in de wacht hervatten**

#### **Procedure**

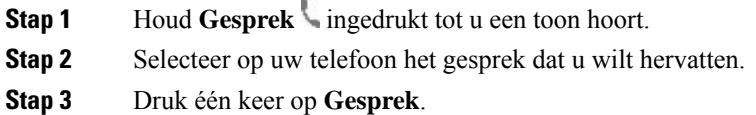

## <span id="page-2-0"></span>**Gespreksbeheer voor Cisco-headsets uit de 560-serie**

Cisco-headsets 561 en 562 met standaardbasis en Cisco-headsets 561 en 562 met multibasis gebruiken gespreksbesturingen die lijken op die van de vaste headsetmodellen, maar met enkele belangrijke verschillen. De gespreksbeheerknoppen bevinden zich op de oordop van de hoofdtelefoon en de gespreksstatusfeedback wordt op de standaard- en de Multibasis gegeven.

#### **Verwante onderwerpen**

[Cisco-hoofdtelefoon](h56x_b_cisco-500-series-user-guide_chapter1.pdf#nameddest=unique_7) 560-serie

### **Uw hoofdtelefoon in- en uitschakelen**

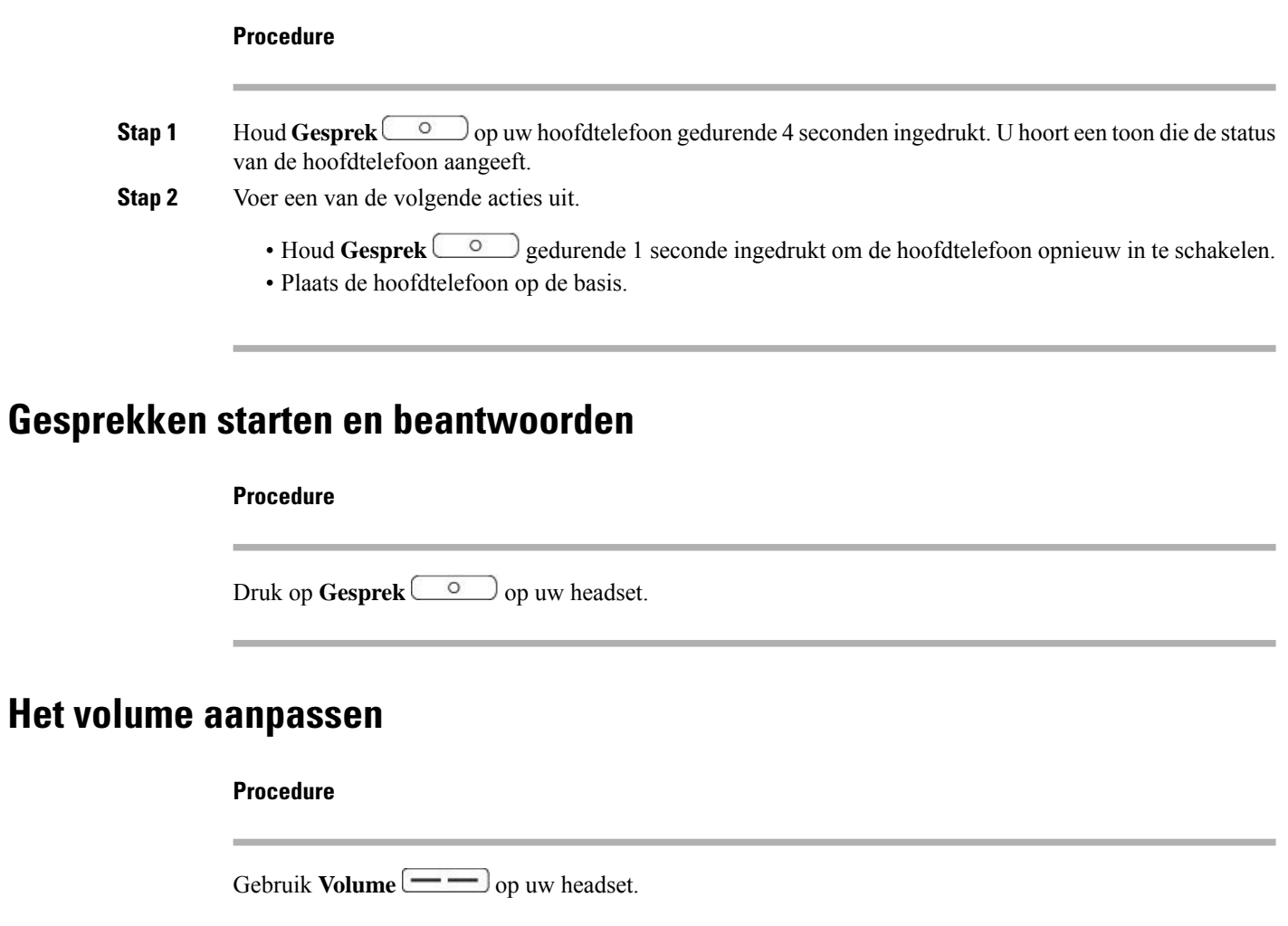

## **Uzelf dempen tijdens een gesprek**

#### **Procedure**

Voer een van de volgende acties uit.

- Druk op **Dempen** op uw headset.
- U kunt ook uzelf dempen met  $\overline{4}$  op de multibasis.

### **Een gesprek in de wacht zetten**

#### **Procedure**

Druk tijdens een gesprek op Gesprek <sup>o</sup> op uw headset.

• Als u een inkomend gesprek hebt, zal de hoofdtelefoon dit automatisch beantwoorden.

## **Een gesprek beëindigen**

#### **Procedure**

Voer een van de volgende acties uit.

- Houd Gesprek  $\circ$  op uw hoofdtelefoon ingedrukt tot u een toon hoort.
- Plaats uw hoofdtelefoon op de basis.

## **Een gesprek weigeren**

#### **Procedure**

Druk twee keer op **Gesprek** op uw headset.

## **Een gesprek in de wacht zetten en een gesprek hervatten**

#### **Procedure**

- **Stap 1** Druk op **Gesprek** op uw headset.
- **Stap 2** Selecteer het gesprek dat u wilt hervatten.
- **Stap 3** Druk op **Bellen**.

### **Een gesprek beëindigen en een gesprek in de wacht hervatten**

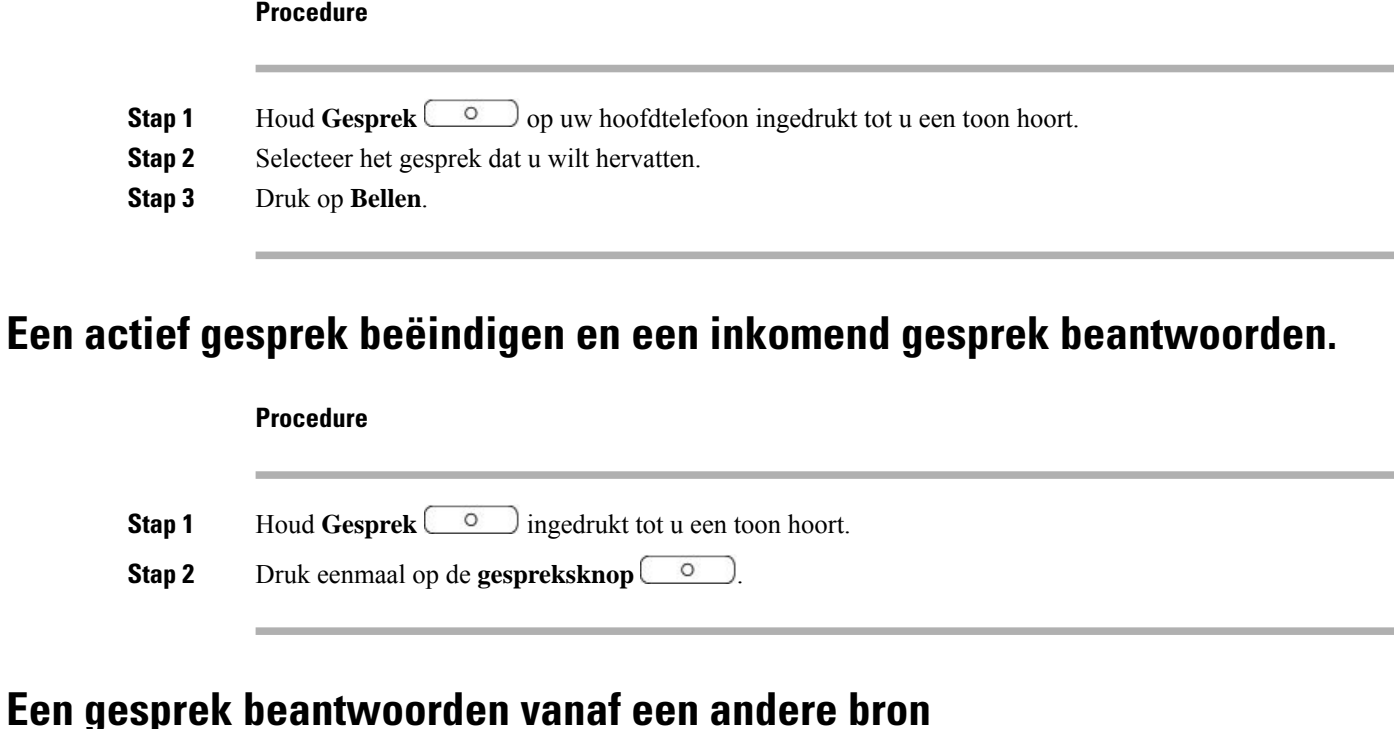

Zorg ervoor dat u actieve gesprekken in wacht zet of beëindigt alvorens u van bron verandert. Actieve gesprekken worden niet automatisch in wacht gezet wanneer u op de multibasis van bron verandert.

#### **Procedure**

Voer een van de volgende acties uit:

- Druk op **Gesprek** op uw headset.
- Druk op de multibasis op de betreffende bronknop van het inkomende gesprek.
- Actieve gesprekken worden niet automatisch in de wacht gezet wanneer u op de multibasis van **Opmerking** bron verandert. Zorg ervoor dat u actieve gesprekken in wacht zet of beëindigt alvorens u van bron verandert. Actieve gesprekken worden automatisch in de wacht gezet wanneer u op **Gesprek**

op de hoofdtelefoon drukt.

## <span id="page-5-0"></span>**Multi-app functie voor de Cisco-hoofdtelefoon**

Alle Cisco-hoofdtelefoonmodellen kunnen gespreksbeheerfuncties behouden wanneer er meer dan één gespreksclient open is op uw Windows- of Mac-pc. In plaats dat het indrukken van een knop naar alle open Ш

toepassingen wordt gestuurd, zijn de beheerfuncties van de hoofdtelefoon alleen van invloed op één gesprekstoepassing tegelijk.

U kunt bijvoorbeeld een actief gesprek in de Webex-app dempen en vervolgens een binnenkomende Cisco Jabber-oproep beantwoorden via de Jabber-gebruikersinterface. Terwijl u in het Jabber-gesprek bent, heeft het gespreksbeheer via de hoofdtelefoon alleen invloed op Jabber. Wanneer het Jabber-gesprek is voltooid, kunt u uw Webex-gesprek hervatten en het gespreksbeheer via uw hoofdtelefoon behouden.

**Opmerking**

Houd rekening met het volgende wanneer u meerdere gesprekstoepassingen hebt geopend op uw pc:

- Actieve gesprekken gaan niet automatisch in de wacht wanneer u een binnenkomend gesprek op een andere toepassing beantwoordt. Zorg ervoor dat u een oproep op één toepassing in de wacht zet of dempt voordat u een binnenkomend gesprek beantwoordt via een andere gesprekstoepassing.
- Beheer van meerdere appsis alleen beschikbaar met Webex (versie 41.8 of hoger) en Cisco Jabber (versie 14.1 of hoger) via Bluetooth of met de USB-kabel.

In de volgende tabel worden de minimale firmwarevereisten voor de hoofdtelefoon weergegeven voor ondersteuning van meerdere apps.

#### **Tabel 1: Minimale firmwarevereisten**

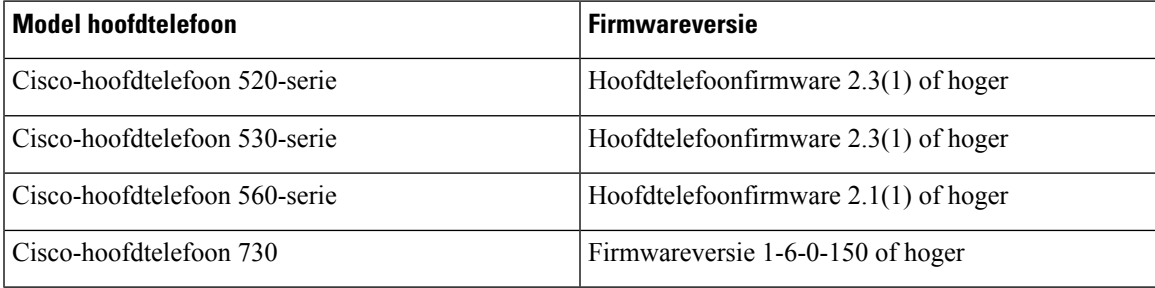

I